ABAP-Entwickler möchten über das SAP HANA Studio angelegte Views und Datenbankprozeduren in ABAP nutzen. Außerdem sind sie ein leistungsfähiges Transportwesen gewöhnt und erwarten einen konsistenten Transport nativer SAP-HANA-Entwicklungsobjekte über das Change and Transport System.

# **5 Einbindung nativer SAP-HANA-Entwicklungsobjekte in ABAP**

In Kapitel 4, »Native Datenbankentwicklung mit SAP HANA«, haben wir Ihnen gezeigt, wie Sie analytische Modelle (Views) und Datenbankprozeduren über das SAP HANA Studio anlegen können. Nun möchten wir Ihnen erklären, wie Sie diese nativen HANA-Objekte aus ABAP heraus aufrufen können.

Außerdem möchten wir Ihnen erläutern, wie Sie ABAP-Programme, die native HANA-Objekte nutzen, konsistent in Ihrer Systemlandschaft transportieren können.

## **5.1 Einbindung von analytischen Views**

Sie haben in den vorangegangenen Abschnitten gelernt, wie Sie die unterschiedlichen Arten von Views im SAP HANA Studio modellieren können und wie Sie mit dem Data Preview oder in Microsoft Excel auf die Ergebnisse des Views zugreifen können. Wir haben Ihnen in Abschnitt 4.4.4, »Laufzeitobjekte und SQL-Zugriff«, auch bereits gezeigt, wie Sie über SQL die generierten Column Views adressieren können.

In diesem Abschnitt gehen wir auf den Zugriff aus ABAP ein. Wir µzugriffvorund mit müssen dabei zwischen ABAP-Release 7.4 und älteren Versionen unterscheiden. Vor ABAP 7.4 ist die einzige Zugriffsmöglichkeit die über natives SQL, was wir Ihnen in Abschnitt 5.1.1, »Zugriff über natives SQL«, kurz vorstellen werden. Ab ABAP 7.4 können Sie die

ABAP-Release 7.4

Views aus dem SAP HANA Repository in das ABAP Dictionary importieren und danach auf diese über Open SQL zugreifen. Darauf gehen wir in den Abschnitten 5.1.2, »Externe Views im ABAP Dictionary«, und 5.1.3, »Zugriffsmöglichkeiten auf externe Views«, im Detail ein. Im letzten Abschnitt geben wir Ihnen einige Empfehlungen, Tipps und Tricks für die SAP-HANA-View-Modellierung.

## **5.1.1 Zugriff über natives SQL**

Bei allen vorgestellten View-Typen in SAP HANA entsteht bei der Aktivierung ein Column View im Datenbankkatalog im Schema \_SYS\_BIC mit einem öffentlichen Synonym (Public Synonym), z. B. 'test.a4h.book.chapter04::AT\_FLIGHT'.

Über diesen Bezeichner können Sie aus ABAP auf diesen View zugreifen. Listing 5.1 zeigt den Zugriff auf den Attribute View AT\_ FLIGHT, den wir in Abschnitt 4.4.1, »Attribute Views«, angelegt haben über ADBC.

```
" Definition der Resultatstruktur
TYPES: BEGIN OF ty_data,
       carrid TYPE s carr id,
       connid TYPE s_conn_id,
       fldate TYPE s date,
       route TYPE string,
       END OF ty_data.
CONSTANTS: gc_view TYPE string VALUE
               'test.a4h.book.chapter04::AT_FLIGHT'.
DATA: lt_data TYPE TABLE OF ty_data.
" Zugriff auf Attribute View
```
 $DATA(1vstatement) =$ | SELECT carrid, connid, fldate, route | && | FROM "{ gc\_view }"|  $& 1$  WHERE mandt = '{ sy-mandt }' ORDER BY fldate|.

#### TRY.

" SQL-Verbindung und Statement vorbereiten DATA(lo\_result\_set) = cl\_sql\_connection=>get\_connection( )->create\_statement(  $tab\_name\_for\_trace = conv \#( gc\_view )$ )->execute\_query( lv\_statement ).

```
" Resultat abholen
   lo_result_set->set_param_table( REF #( lt_data ) ).
  lo_result_set->next_package( ).
  lo_result_set->close( ).
 CATCH cx sql exception INTO DATA(lo ex).
    " Fehlerbehandlung
& 1 WHERE mandt = '{ sy-mandt }' ORDER BY fldate|.
   WRITE: | \{ lo ex->get text( ) \} |.
ENDTRY.
```
LOOP AT 1t data ASSIGNING FIELD-SYMBOL(<1>). WRITE: / <1>-carrid , <1>-connid, <1>-fldate,  $\langle$ ]>-route. ENDLOOP.

Listing 5.1 Zugriff auf einen Attribute View über ADBC

Wie Sie sehen, handelt es sich um einen herkömmlichen nativen SQL-Zugriff. Falls es bei der Ausführung zu einem Fehler kommt, erhalten Sie im Text der SQL-Exception Hinweise auf die Ursache. Neben den SQL-Code-Fehlern, die Sie auch beim Zugriff über die SQL-Konsole sehen, können auch Fehler bei der Abbildung in die ABAP-Zielstruktur auftreten. Wir kommen darauf in den Empfehlungen in Abschnitt 5.1.4 zurück.

#### **5.1.2 Externe Views im ABAP Dictionary**

In ABAP 7.4 gibt es im ABAP Dictionary einen neuen View-Typ, einen sogenannten externen View, der es erlaubt, im SAP HANA Repository definierte Views in das ABAP Dictionary zu importieren. Der View wird als extern bezeichnet, weil er nicht vollständig im ABAP Dictionary definiert ist, sondern als eine Art Proxy (also Stellvertreter) dient, über den ein Zugriff aus ABAP auf den zugehörigen Column View im Schema \_SYS\_BIC möglich ist.

Einen externen View können Sie ausschließlich über die ABAP Development Tools in Eclipse definieren. Dazu legen Sie ein neues Entwicklungsobjekt vom Typ Dictionary View an. Abbildung 5.1 zeigt den Anlagedialog anhand des Attribute Views AT\_FLIGHT.

Externen View in Eclipse anlegen

Importierbarkeit

Während der Anlage wird geprüft, ob sich der View in das ABAP Dic-  $\;$  Prüfung der tionary importieren lässt. Sie müssen dabei beachten, dass nicht alle HANA-Datentypen in ABAP unterstützt werden. Wenn Sie also berechnete Attribute definieren oder in Views auf Tabellen zugreifen,

242

die nicht über das ABAP Dictionary angelegt wurden, können potenziell solche nicht unterstützen Datentypen auftauchen. In diesem Fall erhalten Sie einen Fehler beim Anlegen des externen Views und können diesen View nicht importieren. Die Liste der unterstützten Datentypen entnehmen Tabelle 3.1 in Abschnitt 3.1.3, »Datentypen«.

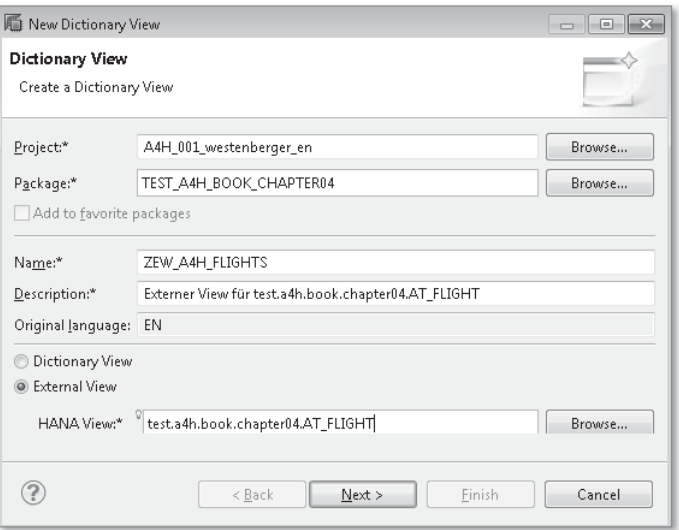

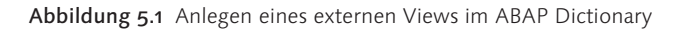

View-Struktur und Synchronisierung

Nach erfolgreichem Import des SAP HANA Views in das ABAP Dictionary zeigt der Editor die Struktur des Views mit Abbildung der Datentypen (siehe Abbildung 5.2). Zusätzlich gibt es in dem Dialog einen Button zum Synchronisieren (Synchronize) des Views nach einer Änderung der Struktur des zugehörigen Views im SAP HANA Studio. Falls Sie also Attribute in die Ausgabestruktur aufnehmen, Attribute löschen oder Datentypen ändern, müssen Sie den externen View abgleichen, da es ansonsten zu Laufzeitfehlern kommt. Empfehlungen zur Synchronisierung von Entwicklungen in einem Entwicklungsteam geben wir Ihnen in Kapitel 14, »Praxistipps«.

Abbildung von Datentypen Wie Sie in Abschnitt 3.1.3, »Datentypen«, erfahren haben, ist die Abbildung von SQL-Datentypen auf Dictionary-Typen nicht eindeutig. Vom Datentyp hängt aber die richtige Behandlung von Operationen ab (z. B. die Berechnung von Differenzen bei einem Datum). Aus diesem Grund müssen Sie als Entwickler die Zuordnung des richtigen ABAP-Datentyps manuell vornehmen.

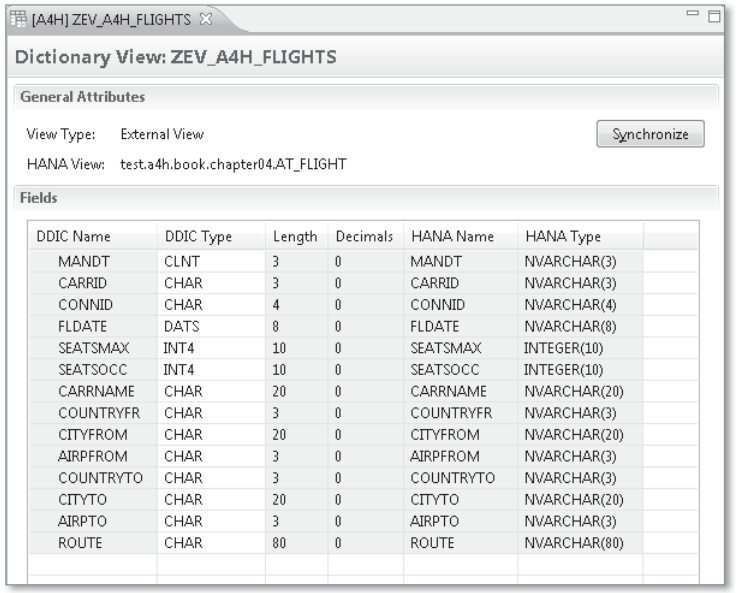

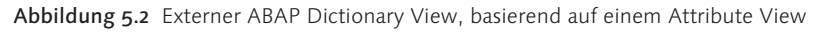

Tabelle 5.1 zeigt anhand des Beispiel-Views AT\_FLIGHT die möglichen Datentypzuordnungen für einige Spalten.

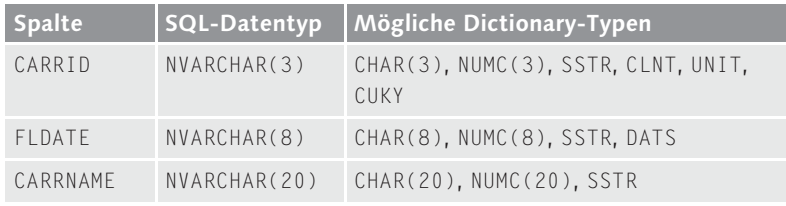

Tabelle 5.1 Beispiel für mögliche Typzuordnungen

Bei dem externen View in Abbildung 5.2 haben wir daher manuell der Spalte FLDATE den ABAP-Datentyp DATS zugeordnet. Dies mag auf den ersten Blick merkwürdig erscheinen, da diese Information ja in der zugrunde liegenden Dictionary-Tabelle bereits vorliegt, die Spalten von Column Views in SAP HANA haben jedoch keine für das ABAP Dictionary ersichtliche Referenz auf Spalten existierender Tabellen. Zum Beispiel könnte die Spalte FLDATE auch ein berechnetes Attribut sein.

Die Definition eines externen Views, der auf einem Analytic View Voraussetzungen oder Calculation View basiert, funktioniert wie auf der Basis eines

 $[!]$ 

Attribute Views. Das ABAP Dictionary verfügt bei einem externen View aktuell über kein Wissen darüber, um welchen speziellen HANA-View-Typ es sich handelt. Voraussetzung für die Verwendung externer Views ist lediglich, dass der View im SAP HANA Repository definiert ist. Column Views, die lediglich im Datenbankkatalog vorhanden sind (z. B. durch eine Generierung), können Sie nicht in das ABAP Dictionary importieren.

Auf den Transport von externen Views (und anderen HANA-spezifischen Entwicklungen) gehen wir in Abschnitt 5.3, »Transport nativer Entwicklungsobjekte«, ein.

## **5.1.3 Zugriffsmöglichkeiten auf externe Views**

- Vorteile Der wesentliche Vorteil externer Views besteht darin, dass ein Zugriff auf SAP HANA Views auch über Open SQL möglich ist. Sie können daher insbesondere von folgenden Qualitäten in Open SQL profitieren:
	- $\blacktriangleright$  Syntaxprüfung durch den ABAP Compiler und Vorschlagswerte bei der Entwicklung (Code Completion)
	- $\blacktriangleright$  automatische Mandantenbehandlung
	- Iterieren über eine Ergebnismenge innerhalb einer SELECT-Schleife
	- Verwendung des Ausdrucks INTO CORRESPONDING FIELDS zur passenden Selektion in eine Zielstruktur unabhängig von der Reihenfolge in der Projektionsliste
	- ▶ Verwendung von IN bei der WHERE-Bedingung zur Ubertragung von Selektionsoptionen

Zugriff per Open SQL Listing 5.2 setzt den Zugriff auf den externen View aus Abbildung 5.2 um und entspricht funktional der ADBC-Zugriffsvariante aus Listing 5.1. Wie Sie sehen, hat sich der für den Zugriff notwendige ABAP-Code deutlich reduziert und entspricht einem Zugriff auf einen Standard-Dictionary-View.

REPORT ZR\_A4H\_CHAPTER4\_VIEW\_OPEN.

DATA: wa TYPE zev\_a4h\_flights. " Daten von externem View lesen SELECT carrid connid fldate route FROM zev a4h flights

INTO CORRESPONDING FIELDS OF wa.

WRITE: / wa-carrid, wa-connid, wa-fldate, wa-route. ENDSELECT.

Listing 5.2 Zugriff auf externen View über Open SQL

#### **Mögliche Laufzeitfehler beim Zugriff auf externe Views**

Auch bei dem Open-SQL-basierten Zugriff auf einen externen View wird letztlich eine SQL-Abfrage auf den zugehörigen Column View in SAP HANA ausgeführt. Dabei gelten die gleichen Regeln und Restriktionen wie bei einem Zugriff mit nativem SQL.

Wie wir in Abschnitt 4.4.4, »Laufzeitobjekte und SQL-Zugriff«, erklärt haben, müssen Sie etwa beim Zugriff auf Analytic Views über SQL einige Einschränkungen beachten. Eine nicht unterstützte Anfrage über Open SQL führt zu einem Laufzeitfehler. Dies erfordert von Ihnen als ABAP-Entwickler eine gewisse Vorsicht, da beim normalen Open-SQL-basierten Zugriff auf ABAP-Tabellen solche Fehler eher selten vorkommen. Auf die Werkzeuge zur Fehleranalyse und die möglichen Laufzeitfehler bei einem SQL-Zugriff kommen wir in Abschnitt 7.2, »Fehleranalyse«, zurück.

Neben dem Open-SQL-basierten Zugriff können Sie externe Views – Nativer zugriff auch über natives SQL ansprechen. Diese auf den ersten Blick etwas merkwürdig erscheinende Variante ist dennoch sinnvoll, falls Sie etwa über eine SQL-Abfrage auf einen SAP HANA View zugreifen wollen, die über Open SQL nicht möglich ist. Ein Beispiel ist eine Fuzzy-Suche in einem Attribute View (siehe Abschnitt 10.4, »Einsatz der Textsuche in ABAP«). Im Vergleich zu einem Zugriff über natives SQL auf den generierten Column View im Schema \_SYS\_BIC hat der externe View den Vorteil, dass es dabei im ABAP Dictionary bereits eine geeignete Zielstruktur für eine Selektion über ADBC gibt.

## **5.1.4 Empfehlungen**

Zum Abschluss dieses Abschnitts wollen wir Ihnen einige Empfehlungen für die Verwendung von SAP HANA Views geben. Wir beschränken uns dabei auf funktionale Empfehlungen. Für Werkzeuge und Empfehlungen zur Performanceanalyse verweisen wir auf Kapitel 7, »Laufzeit- und Fehleranalyse auf SAP HANA«, und Kapitel 14, »Praxistipps«, wo wir auch Designaspekte wie Namenskonventionen aufgreifen werden.

Falls der Funktionsumfang von Standard-ABAP-Dictionary-Views für <code> verwendung der</code> Sie ausreicht und Sie diese in der Vergangenheit verwendet haben,

View-Typen

über ADBC

gibt es keine Notwendigkeit, Ihre Anwendung auf einen nativen SAP HANA View umzubauen. Im nächsten Kapitel werden Sie über CDS-Views eine Möglichkeit kennenlernen, wie Sie auch direkt in ABAP komplexe Sichten mit berechneten Feldern definieren können.

Für spezielle analytische Szenarien bieten allerdings die modellierten SAP HANA Views einen einfachen Zugang. Welcher der drei vorgestellten View-Typen in SAP HANA für Ihr Szenario der richtige ist, können Sie über den folgenden Fragenkatalog bestimmen:

- $\blacktriangleright$  Geht es um eine Sicht auf Stammdaten, die eventuell durch berechnete Attribute erweitert werden? Hier sollte der Attribute View der Startpunkt sein.
- Handelt es sich um eine Datenanalyse von Bewegungsdaten, basierend auf einem Sternschema? In diesem Fall sollte der Analytic View der erste Anlaufpunkt sein, wobei Sie die Dimensionen als Attribute Views realisieren.
- Müssen Sie Ergebnisse aus verschiedenen Tabellen und HANA-Views zusammenbringen oder adaptieren? In diesem Fall bietet sich der modellierte Calculation View an. Falls die modellierte Variante für einen Teil Ihres Szenarios nicht ausreicht, können Sie für diesen Teil auf eine SQLScript-basierte Implementierung ausweichen.
- Mandantenbehandlung Bei der Modellierung von Views sollten Sie auf die richtige Behandlung des Mandanten achten. Wir empfehlen Ihnen auch, stets das Mandantenfeld als erstes Feld des Views aufzunehmen und sicherzustellen, dass Sie den Mandanten in die Join-Modellierung aufgenommen haben. In den meisten Fällen sollte der Konfigurationswert session client für Views, die auf ABAP-Tabellen aus dem gleichen System basieren, die richtige Einstellung sein. Falls Tabellen durch eine Replikation aus einem anderen System entstanden sind, kann auch ein fester Wert für den Mandanten sinnvoll sein. Nur in wenigen Fällen macht hingegen ein Zugriff über Mandantengrenzen hinweg Sinn.

Schemabehandlung

Sie sollten für Analytic und Calculation Views stets das richtige Standardschema auswählen. In diesem Schema wird insbesondere das für Konvertierungen relevante Customizing gesucht, wenn keine spezielle Einstellung am Attribut vorgenommen wurde. Noch wichtiger ist die Einstellung des Standardschemas bei der implementierten Variante von Calculation Views.

Sie sollten externe Views nur für solche SAP HANA Views definieren, über die Sie aus ABAP zugreifen wollen, da Sie diese bei Änderungen manuell synchronisieren müssen. Ebenso ist es nicht empfehlenswert, mehrere externe Views für einen SAP HANA View zu definieren.

Definition von externen Views

Falls Sie bei der Aktivierung von SAP HANA Views Fehlermeldungen Fehleranalyse erhalten, finden Sie in der Regel im Fehlertext Hinweise auf die Ursache. Die richtige Interpretation der Fehlermeldung erfordert jedoch in manchen Fällen ein wenig Erfahrung. Aus diesem Grund ist eine gewisse Heuristik bei der Fehleranalyse sinnvoll. Zunächst sollten Sie sicherstellen, dass Sie bei Attribute Views mindestens ein Feld als Schlüsselfeld ausgezeichnet sowie bei Analytic Views mindestens eine Kennzahl definiert haben. Falls es berechnete Attribute in Ihrem View gibt, sollten Sie prüfen, ob Sie eventuell bei dem zugehörigen Ausdruck einen Fehler gemacht haben.

Falls Sie bei der Fehleranalyse einmal nicht weiterkommen, können Sie das zugehörige Attribut (z. B. in einer Kopie des Views) probeweise einmal entfernen. Falls Sie beim Aufruf des Data Previews eine Fehlermeldung oder unerwartete Daten bekommen, deutet das in vielen Fällen auf einen Fehler bei der Join-Modellierung hin. Im Fall von Währungskonvertierungen kann es durch einen fehlenden Mandantenkontext zu Fehlern kommen.

Beim Zugriff auf einen SAP HANA View aus ABAP über natives SQL sollten Sie den Namen des Views mitgeben (über den Parameter tab\_ name\_for\_trace wie in Listing 5.1 oder über die Methode SET\_TAB-LE\_NAME\_FOR\_TRACE), der in Support-Szenarien eine einfachere Fehleranalyse erlaubt.

## **5.2 Einbettung von nativen Prozeduren in ABAP**

In Kapitel 4, »Native Datenbankentwicklung mit SAP HANA«, haben Sie gelernt, was SQLScript ist und wie Sie es zur Implementierung von Datenbankprozeduren nutzen können. Nun möchten wir Ihnen erklären, wie Sie Datenbankprozeduren aus ABAP aufrufen. Dabei unterscheiden wir zwei Möglichkeiten:

- $\blacktriangleright$  Zugriff über *natives SQL* und ABAP Database Connectivity (ADBC, siehe auch Kapitel 3, »Datenbankprogrammierung mit dem SAP NetWeaver AS ABAP«)
- Nutzung von sogenannten Database Procedure Proxies
- 
- Voraussetzungen Der Aufruf von Datenbankprozeduren in SAP HANA über ADBC ist ab dem ABAP-Release 7.0 und SAP-Kernel 7.20 möglich. Die Database Procedure Proxies stehen ab dem Release 7.4 zur Verfügung. Sie setzen voraus, dass SAP HANA als Primärdatenbank genutzt wird. Außerdem unterstützen Database Procedure Proxies ausschließlich das – eigentlich veraltete – XML-Dateiformat (.procedure).

## **5.2.1 Zugriff über natives SQL**

Wie in Abschnitt 4.3, »Datenbankprozeduren«, beschrieben, erzeugt das System bei der Aktivierung einer Datenbankprozedur verschiedene Laufzeitobjekte im Datenbankkatalog (z. B. im Schema \_SYS\_ BIC) sowie ein öffentliches Synonym. Darüber können Sie über natives SQL aus ABAP auf die Datenbankprozedur zugreifen.

- Nachteile von nativem SQL Die Verwendung von nativem SQL zum Aufruf einer Datenbankprozedur ist allerdings verhältnismäßig umständlich und fehleranfällig. Tabellarische Eingabe- und Ausgabeparameter können Sie, wie Sie im weiteren Verlauf dieses Abschnitts sehen werden, nur über temporäre Tabellen mit der Datenbankprozedur austauschen. Außerdem erkennt der SAP NetWeaver AS ABAP Syntaxfehler in nativen SQL-Anweisungen erst zur Laufzeit. Für mehr Details verweisen wir Sie auf die Erläuterungen in Kapitel 3, »Datenbankprogrammierung mit dem SAP NetWeaver AS ABAP«.
	- Beispiele Wir beschreiben Ihnen die Verwendung von nativem SQL zum Zugriff auf Datenbankprozeduren anhand mehrerer Beispiele im Detail. Zunächst betrachten wir dazu eine Datenbankprozedur, die auf Basis der Kurzbezeichnung den Namen einer Fluggesellschaft ermittelt. Für die anschließend folgenden Beispiele greifen wir auf bereits bekannte Datenbankprozeduren aus Kapitel 4, »Native Datenbankentwicklung mit SAP HANA«, zurück.

#### **Beispiel 1: Aufruf einer Datenbankprozedur**

Für den Aufruf einer Datenbankprozedur über ADBC stellt die Klasse CL\_SQL\_STATEMENT die Methode EXECUTE\_PROCEDURE zur Verfügung.

Diese können Sie nutzen, solange eine Datenbankprozedur keine tabellarischen Eingabe-/Ausgabeparameter hat.

Das Programm ZR\_A4H\_CHAPTER5\_CARRNAME\_ADBC zeigt die Verwen- Beispiel für Aufruf dung der Methode EXECUTE PROCEDURE beispielhaft (siehe Listing 5.3). Es ruft die Datenbankprozedur DETERMINE\_CARRNAME auf. Diese hat folgende Eingabe- und Ausgabeparameter:

- ► IV\_MANDT (Mandant)
- IV\_CARRID (Kurzbezeichnung einer Fluggesellschaft)
- EV\_CARRNAME (Name einer Fluggesellschaft)

PARAMETERS: p\_carrid TYPE s\_carr\_id.

```
DATA: lo_sql_statement TYPE REF TO cl_sql_statement,
      lv_carrname TYPE s_carrname.
```
#### TRY.

" create statement lo\_sql\_statement = cl\_sql\_connection=>get\_connection( )->create\_statement( ).

" bind parameters lo\_sql\_statement->set\_param( data\_ref = REF  $#$ ( sy-mandt ) inout = cl\_sql\_statement=>c\_param\_in ).

lo\_sql\_statement->set\_param( data\_ref = REF #( p\_carrid )  $inout = c1_sq1_statement=\frac{c}{q}q1_s$ 

lo\_sql\_statement->set\_param( data\_ref = REF  $#($  lv carrname )  $inout = c1_sq1_statement=\c_paramout$ .

" call procedure lo\_sql\_statement->execute\_procedure( '"test.a4h.book.chapter04::DETERMINE\_CARRNAME"' ).

CATCH cx\_sql\_exception INTO DATA(lo\_ex). " error handling WRITE: | { lo\_ex->get\_text( ) } |. ENDTRY.

WRITE: / lv\_carrname. Listing 5.3 Aufruf einer Datenbankprozedur über natives SQL Erläuterung des Programms Das Programm erzeugt zunächst eine Instanz der Klasse CL\_SQL\_STATE-MENT. Danach belegt es die Eingabe- und Ausgabeparameter der Datenbankprozedur durch Aufruf der Methode SET\_PARAM mit den Aktualparametern. Anschließend ruft es die Methode EXECUTE\_PRO-CEDURE auf.

#### **Beispiel 2: Tabellarische Ausgabeparameter**

Alternativ können Sie eine Datenbankprozedur auch über die Methode EXECUTE QUERY (zusammen mit dem Zusatz WITH OVERVIEW) ausführen. Dies funktioniert auch bei Datenbankprozeduren mit tabellarischen Eingabe- und Ausgabeparametern.

Beispiel für Ausgabeparameter Das Programm ZR\_A4H\_CHAPTER5\_TOP\_ADBC in Listing 5.4 zeigt die Verwendung der Methode EXECUTE\_QUERY beispielhaft, indem es die Datenbankprozedur DETERMINE\_TOP\_CONNECTIONS aufruft. Diese ermittelt die wichtigsten Verbindungen einer Fluggesellschaft und hat folgende Eingabe- und Ausgabeparameter:

- ► IV\_MANDT (Mandant)
- ► IV\_CARRID (Kurzbezeichnung einer Fluggesellschaft)
- IV\_ALGORITHM (steuert, wie die wichtigsten Verbindungen ermittelt werden sollen)
- ET\_CONNECTIONS (Tabellenparameter; enthält die Kurzbezeichnung CARRID der Fluggesellschaft sowie den Verbindungscode CONNID)

PARAMETERS: p\_carrid TYPE s\_carr\_id.

```
" Definition der Resultatstruktur
TYPES: BEGIN OF ty_connections,
        carrid TYPE s_carr_id,
        connid TYPE s_conn_id,
       END OF ty_connections.
```
DATA: It connections TYPE TABLE OF ty connections, lv statement TYPE string, lo\_result\_set TYPE REF TO cl\_sql\_result\_set, lo connections TYPE REF TO data.

```
TRY.
```
" lokale temporäre Tabelle löschen  $lv_{s}$  statement = | DROP TABLE  $#ET_{c}$ CONNECTIONS |. cl\_sql\_connection=>get\_connection( )->create\_statement( )->execute\_ddl( lv\_statement ). CATCH cx\_sql\_exception.

" unter Umständen existiert die lokale temporäre " Tabelle nicht, diesen Fehler ignorieren wir ENDTRY.

TRY.

" lokale temporäre Tabelle anlegen lv statement = | CREATE LOCAL TEMPORARY ROW| && | TABLE #ET CONNECTIONS LIKE " SYS BIC".| && |"test.a4h.book.chapter04::GlobalTypes.t| && |t\_connections" |. cl\_sql\_connection=>get\_connection( )->create\_statement( )->execute\_ddl( lv\_statement ). " Datenbankprozedur aufrufen lv\_statement = | CALL "test.a4h.bo| && |ok.chapter04::DETERMINE\_TOP\_CONNECTIONS| && |"( '{ sy-mandt }' , '{ p\_carrid }', 'P'| && |, #ET CONNECTIONS ) WITH OVERVIEW |. lo\_result\_set = cl\_sql\_connection=>get\_connection( )->create\_statement( )->execute\_query( lv statement ). lo\_result\_set->close( ). " lokale temporäre Tabelle auslesen  $lv\_statement = |$  SELECT \* FROM  $#ET\_COMRECTIONS$  |. lo\_result\_set = cl\_sql\_connection=>get\_connection( )->create\_statement( )->execute\_query( lv\_statement ). " Resultat auslesen GET REFERENCE OF 1t connections INTO lo connections. lo\_result\_set->set\_param\_table( lo\_connections ). lo\_result\_set->next\_package( ). lo\_result\_set->close( ). CATCH cx sql exception INTO DATA(lo ex).

" Fehlerbehandlung WRITE: | { lo\_ex->get\_text( ) } |. ENDTRY.

LOOP AT 1t connections ASSIGNING FIELD-SYMBOL(<ls\_connections>). WRITE: / <ls\_connections>-carrid , <ls\_connections>-connid. ENDLOOP.

Listing 5.4 Behandlung von tabellarischen Ausgabeparametern

- Temporäre Wir möchten Ihnen anhand des Programms vor allem die Übergabe
- Tabellen tabellarischer Eingabe- und Ausgabeparameter an eine Datenbankprozedur erläutern: Das Programm ZR A4H\_CHAPTER5\_TOP\_ADBC verwendet zur Übergabe des Tabellenparameters ET\_CONNECTIONS die temporäre Tabelle #ET\_CONNECTIONS.

#### **Temporäre Tabellen** [y]

Viele Datenbanken, so auch die HANA-Datenbank, bieten Ihnen die Möglichkeit, Zwischen- und Endergebnisse von Kalkulationen *vorübergehend* in sogenannten *temporären Tabellen* zu speichern. Temporäre Tabellen haben, verglichen mit herkömmlichen Tabellen, verschiedene Vorteile für diesen Anwendungsfall:

- $\blacktriangleright$  Tabellendefinition und Tabelleninhalt werden von der Datenbank automatisch gelöscht, wenn sie nicht mehr benötigt werden.
- Die Datenbank isoliert die Daten paralleler Sitzungen (*Sessions*) automatisch voneinander. Sperren auf temporären Tabellen sind weder notwendig noch möglich.
- $\blacktriangleright$  Für temporäre Tabellen schreibt die Datenbank kein Transaktionslog.
- ► Die Verwendung temporärer Tabellen ist in der Regel performanter als die Verwendung herkömmlicher Tabellen.

SAP HANA unterstützt globale und lokale temporäre Tabellen:

- Die Tabellendefinition *globaler* temporärer Tabellen ist sitzungsübergreifend nutzbar. Der Tabelleninhalt ist nur für die aktuelle Session sichtbar, er wird zum Sitzungsende von der Datenbank automatisch gelöscht.
- Bei *lokalen temporären Tabellen* sind sowohl Tabellendefinition als auch Tabelleninhalt nur für die aktuelle Session sichtbar, d. h., beide werden am Ende der Sitzung von der Datenbank automatisch gelöscht.

Nutzung über den AS ABAP Hinsichtlich der Nutzung temporärer Tabellen für die Datenübergabe zwischen dem SAP NetWeaver AS ABAP und einer Datenbankprozedur sollten Sie folgende Dinge beachten:

- $\blacktriangleright$  Wenn Sie mit globalen temporären Tabellen arbeiten, können Sie diese (da sie sitzungsübergreifend nutzbar sind) einmalig anlegen, müssen allerdings organisatorisch sicherstellen, dass der Tabellenname nicht für verschiedene Anwendungsfälle (die eine unterschiedliche Tabellenstruktur voraussetzen) verwendet wird.
- ► Die Anlage globaler temporärer Tabellen kann bereits zur *Design*time erfolgen. Dann müssen Sie dafür sorgen, dass die Tabellen nach einem Transport auch in Test- und Produktivsystemen zur Verfügung stehen.
- ► Falls Sie sich zur Anlage globaler temporärer Tabellen zur *Laufzeit* (Runtime) entscheiden, müssen Sie vor jedem Aufruf einer Datenbankprozedur sicherstellen, dass die Tabellenstruktur zur Schnittstelle der aufgerufenen Datenbankprozedur passt (denn diese könnte sich ja zwischenzeitlich geändert haben).
- $\blacktriangleright$  Lokale temporäre Tabellen müssen Sie zumindest einmalig pro Session anlegen (beachten Sie dazu auch die nachfolgenden Erläuterungen zum Verhältnis von ABAP-Workprozess und Datenbankverbindung). Daher können Sie lokale temporäre Tabellen nur zur Run Time eines ABAP-Programms anlegen.
- Da jeder ABAP-Workprozess über eine stehende Verbindung mit der Datenbank verbunden ist, stellen mehrere nacheinander durch den gleichen Workprozess ausgeführte ABAP-Programme aus Datenbanksicht eine Session dar. Nach Beendigung eines ABAP-Programms werden daher weder Definition noch Inhalt lokaler (und globaler) temporärer Tabellen automatisch gelöscht.
- $\blacktriangleright$  Sowohl für globale als auch für lokale temporäre Tabellen sollten Sie den Inhalt (der aktuellen Sitzung) vor Aufruf der Datenbankprozedur löschen.

Das Programm ZR\_A4H\_CHAPTER5\_TOP\_ADBC in Listing 5.4 arbeitet mit - Erläuterung des einer lokalen temporären Tabelle. Es löscht zunächst über DROP TABLE #ET\_CONNECTIONS die eventuell bereits vorhandene lokale temporäre Tabelle #ET\_CONNECTIONS. Anschließend legt es über die Anweisung CREATE LOCAL TEMPORARY ROW TABLE eine (neue) lokale temporäre Tabelle mit dem Namen #ET\_CONNECTIONS an. Dabei bezieht sich das Programm auf den Tabellentyp, der beim Aktivieren der Datenbankprozedur vom System automatisch für den Ausgabeparameter ET\_ CONNECTIONS angelegt wurde. Durch dieses Vorgehen stellt das Programm vor dem Aufruf der Datenbankprozedur sicher, dass die temporäre Tabelle leer ist und zur aktuellen Struktur des Ausgabeparameters ET\_CONNECTIONS passt.

Jetzt ruft das Programm die Datenbankprozedur über die Methode EXECUTE\_QUERY auf. Dabei übergibt es SY-MANDT, P\_CARRID und 'P' an die Eingabeparameter und die temporäre Tabelle #ET\_CONNECTIONS an den Ausgabeparameter der Datenbankprozedur.

Nach dem Aufruf der Datenbankprozedur liest das Programm den Inhalt der temporären Tabelle #ET\_CONNECTIONS aus. Der Inhalt ent-

254

Programms

spricht den wichtigsten Verbindungen der übergebenen Fluggesellschaft.

## **Beispiel 3: Tabellarische Eingabeparameter**

Wenn eine Datenbankprozedur über tabellarische Eingabeparameter verfügt, können Sie analog zu tabellarischen Ausgabeparametern vorgehen. Das Programm ZR\_A4H\_CHAPTER5\_KPIS\_ADBC in Listing 5.5 zeigt, wie Sie die Datenbankprozedur GET\_KPIS\_FOR\_CONNECTIONS für eine Menge von Flugverbindungen aufrufen können. Die Datenbankprozedur ermittelt pro übergebener Verbindung einige Kennzahlen.

Beispiel für Eingabeparameter

Sie hat folgende Eingabe- und Ausgabeparameter:

- ► IV\_MANDT (Mandant)
- IT\_CONNECTIONS (Tabellenparameter; enthält die Kurzbezeichnung CARRID der Fluggesellschaft sowie den Verbindungscode CONNID)
- ET\_KPIS (Tabellenparameter; enthält die Kennzahlen der Verbindungen)

```
...
```

```
LOOP AT 1t connections INTO 1s connections.
 lv_statement = | INSERT INTO #IT_CONNECTIONS VALUES
    ( '{ ls_connections-carrid }', '{ ls_connections-
    connid }' )|.
  cl_sql_connection=>get_connection(
    )->create_statement(
      )->execute_update( lv_statement ).
ENDLOOP.
" Datenbankprozedur aufrufen
lv statement = | CALL "test.a4h.bo|
&& |ok.chapter04::GET_KPIS_FOR_CONNECTIONS|
&& |"( '{ sy-mandt }' , #IT_CONNECTIONS, #ET_KPIS )
 WITH OVERVIEW |.
lo_result_set = cl_sql_connection=>get_connection(
)->create_statement( )->execute_query( lv_statement ).
lo_result_set->close( ).
...
```

```
Listing 5.5 Behandlung von tabellarischen Eingabeparametern
```
Erläuterung des Programms Vor dem Aufruf der Datenbankprozedur füllt das Programm die lokale temporäre Tabelle #IT\_CONNECTIONS mit den gewünschten Flugverbindungen. Der Aufruf der Datenbankprozedur erfolgt über EXECUTE\_QUERY.

## **5.2.2 Definition von Database Procedure Proxies**

Ab dem ABAP-Release 7.4 können Sie einen sogenannten Database Procedure Proxy definieren, um aus ABAP nativ auf Datenbankprozeduren zuzugreifen, die im SAP HANA Repository der Primärdatenbank definiert worden sind. Beachten Sie, dass nur das XML-Dateiformat (.procedure) unterstützt wird (siehe Abschnitt 4.3, »Datenbankprozeduren«).

Bei einem Database Procedure Proxy handelt es sich (wie der Name bereits vermuten lässt) um ein Proxy-Objekt. Dieses repräsentiert eine Datenbankprozedur im ABAP Dictionary.

## **Mehrere Proxy-Objekte für eine Datenbankprozedur**

 $[!]$ 

Technisch ist es möglich, für eine Datenbankprozedur mehrere Database Procedure Proxies anzulegen. Wir empfehlen dies jedoch *nicht*. Legen Sie zu einer Datenbankprozedur immer maximal ein Proxy-Objekt im ABAP Dictionary an.

Für jeden Database Procedure Proxy legt das System automatisch auch ein Interface an. Über dieses Interface können Sie Parameternamen und Datentypen, die beim Aufruf der Datenbankprozedur mit ABAP verwendet werden, beeinflussen:

Interface des Proxy-Objekts

- Die Namen von Eingabe- und Ausgabeparametern können Sie in SAP HANA ändern, sobald diese 30 Zeichen überschreiten. In diesem Fall verkürzt das System die Parameternamen zunächst. Sie können die verkürzten Namen bei Bedarf überschreiben.
- $\blacktriangleright$  Komponentennamen von Tabellenparametern können Sie immer überschreiben.
- $\blacktriangleright$  Jedem Parameter können Sie den zu verwendenden Datentyp zuordnen. Dies ist wichtig, da die Abbildung von SQL-Datentypen auf ABAP-Datentypen und Dictionary-Datentypen nicht eindeutig ist. Daher kann das System bei der Anlage eines Proxy-Objekts nicht (immer) den richtigen ABAP-Datentyp bzw. Dictionary-Typ ableiten.

Wir werden Ihnen nun erläutern, wie Sie für die Datenbankprozedur DETERMINE\_TOP\_CONNECTIONS\_XML ein Proxy-Objekt anlegen. Dazu müssen Sie sich in den ABAP Development Tools in Eclipse befinden. Dort wählen Sie den Menüpunkt FILE · NEW · OTHER... aus. Anschließend selektieren Sie den Eintrag DATABASE PROCEDURE PROXY und kli-

Anlage eines Database Procedure Proxys cken auf Next. Abbildung 5.3 zeigt das Fenster, das daraufhin erscheint.

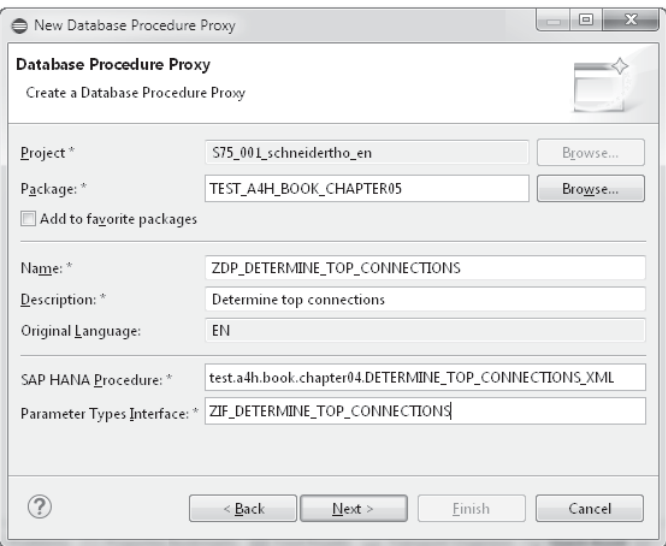

Abbildung 5.3 Anlegen eines Database Procedure Proxys

Parameter für die Anlage In diesem Fenster erfassen Sie für den Database Procedure Proxy folgende Daten:

- Name: Über den Namen des Database Procedure Proxys können Sie die Datenbankprozedur (später) nativ in ABAP aufrufen.
- Description: Bei der Beschreibung handelt es sich um einen erläuternden Text.
- SAP HANA Procedure: Name der (bereits existierenden) Datenbankprozedur im SAP HANA Repository
- Parameter Types Interface: Name des Interface, das beim Anlegen des Proxy-Objekts automatisch angelegt wird (siehe Listing 5.6)

Nach nochmaligem Klick auf NEXT und anschließendem Klicken des Buttons Finish legt das System den Database Procedure Proxy und das entsprechende Interface an.

Im Project Explorer finden Sie den Database Procedure Proxy im entsprechenden Paket unterhalb des Knotens DICTIONARY · DB PROcedure Proxies. Das Interface liegt (ebenso wie andere Interfaces) im entsprechenden Paket unterhalb des Knotens Source Library.

Abbildung 5.4 zeigt den Database Procedure Proxy für die Daten-  $\;$  Anpassung des Interface bankprozedur DETERMINE\_TOP\_CONNECTIONS\_XML. Wenn Sie Parameternamen oder Datentypen anpassen möchten, können Sie dies in den Spalten ABAP NAME, ABAP TYPE und DDIC TYPE OVERRIDE tun. Zum Beispiel können Sie die Spalte CONNID des tabellarischen Ausgabeparameters ET\_CONNECTIONS auf das Datenelement S\_CONN\_ID (und damit auf den ABAP-Datentyp N length 4) abbilden.

| Database Procedure Proxy: ZDP DETERMINE TOP CONNECTIONS                                                                                                    |                                 |                  |                  |                           |
|----------------------------------------------------------------------------------------------------|---------------------------------|------------------|------------------|---------------------------|
| <b>General Attributes</b>                                                                                                    |                                 |                  |                  |                           |
| SAP HANA Procedure:<br>test.a4h.book.chapter04.DETERMINE TOP CONNECTIONS XML<br>Synchronize<br>ZIF DETERMINE TOP CONNECTIONS<br>Database Procedure Interface:<br>Parameters |                                 |                  |                  |                           |
| SAP HANA Name                                                                                                    | SAP HANA Type                   | <b>ABAP</b> Name | <b>ABAP</b> Type | <b>DDIC Type Override</b> |
| □ IV_MANDT                                                                                                    | AB NVARCHAR(3)                  | IV MANDT         | C length 3       |                           |
| <b>D&gt; IV CARRID</b>                                                                                                    | <b>BB NVARCHAR(3)</b>           | IV CARRID        | C length 3       |                           |
|                                                                                                    | AB NVARCHAR(1)                  | IV ALGORITHM     | C length 1       |                           |
| <b>DD</b> IV ALGORITHM                                                                                                    |                                 |                  |                  |                           |
| 4 40 ET CONNECTIONS                                                                                                    | test.a4h.book.chapter04/DETERML | ET_CONNECTIONS   |                  |                           |
| CARRID                                                                                                    | AB NVARCHAR(3)                  | CARRID           | C length 3       |                           |

Abbildung 5.4 Database Procedure Proxy und Interface

Listing 5.6 zeigt das automatisch angelegte Interface nach Anpassung der Datentypen.

interface ZIF\_DETERMINE\_TOP\_CONNECTIONS public. types: iv\_mandt type mandt. types: iv\_carrid type s\_carr\_id. types: iv\_algorithm type c length 1. types: begin of et\_connections, carrid type s\_carr\_id, connid type s\_conn\_id, end of et\_connections. endinterface.

Listing 5.6 Interface des Proxy-Objekts

## **5.2.3 Aufruf von Database Procedure Proxies**

Nach der Aktivierung des Database Procedure Proxys können Sie das Proxy-Objekt zum Aufruf der Datenbankprozedur verwenden. Das Programm ZR\_A4H\_CHAPTER5\_TOP\_PROXY in Listing 5.7 zeigt die Verwendung beispielhaft.

PARAMETERS: p\_carrid TYPE s\_carr\_id.

DATA: lt\_connections TYPE TABLE OF zif\_determine\_top\_connections=>et\_connections.

TRY.

CALL DATABASE PROCEDURE zdp\_determine\_top\_connections EXPORTING  $iv\_mandt = sy-mandt$ iv\_carrid = p\_carrid iv\_algorithm = 'P' IMPORTING et\_connections = lt\_connections.

```
CATCH cx_sy_db_procedure_sql_error
   cx_sy_db_procedure_call INTO DATA(lo_ex).
    " Fehlerbehandlung
       iv_algorithm = 'P'
   WRITE: | { lo_ex->get_text( ) } |.
ENDTRY.
```

```
LOOP AT lt_connections ASSIGNING
 FIELD-SYMBOL(<ls_connections>).
  WRITE: / <ls_connections>-carrid ,
           <ls_connections>-connid.
ENDLOOP.
```
Listing 5.7 Aufruf eines Database Procedure Proxys

Erläuterung des Programms Das Programm verwendet die Anweisung CALL DATABASE PROCEDURE, um über den Proxy ZDP\_DETERMINE\_TOP\_CONNECTIONS die Datenbankprozedur DETERMINE\_TOP\_CONNECTIONS\_XML aufzurufen. Bei der Definition der internen Tabelle LT\_CONNECTIONS bezieht sich das Programm auf das Interface ZIF\_DETERMINE\_TOP\_CONNECTIONS. Beim Aufruf der Datenbankprozedur eventuell auftretende Probleme (Ausnahmen vom Typ CX\_SY\_DB\_PROCEDURE\_SQL\_ERROR sowie CX\_SY\_ DB\_PROCEDURE\_CALL) fängt das Programm ab.

## **5.2.4 Anpassung von Database Procedure Proxies**

Wenn Sie eine Datenbankprozedur – genauer gesagt die Schnittstelle einer Datenbankprozedur – im SAP HANA Studio ändern, nachdem Sie einen Database Procedure Proxy angelegt haben, müssen Sie das Proxy-Objekt mit dem SAP HANA Repository synchronisieren. Dazu

steht Ihnen der Button SYNCHRONIZE (siehe Abbildung 5.4) zur Verfügung.

Während des Synchronisationsvorgangs können Sie entscheiden, ob Sie am Proxy-Objekt vorgenommene Anpassungen (Komponentennamen oder Datentypen) beibehalten oder überschreiben wollen.

In Kapitel 6, »Erweiterte Datenbankprogrammierung mit ABAP 7.4«, lernen Sie ABAP-Datenbankprozeduren (ABAP Managed Database Procedures) kennen. Diese haben – bei der Verwendung im Rahmen von ABAP – im Vergleich zur Verwendung von Prozeduren, die Sie über das SAP HANA Studio angelegt haben, mehrere Vorteile. Daher empfehlen wir grundsätzlich die Nutzung von ABAP-Datenbankprozeduren, wenn Sie SQLScript innerhalb von ABAP nutzen möchten.

## **5.3 Transport nativer Entwicklungsobjekte**

In diesem Abschnitt möchten wir Ihnen erklären, wie Sie ABAP-Programme, die native HANA-Objekte nutzen, konsistent in Ihrer Systemlandschaft transportieren können. Wir beschäftigen uns dazu mit dem sogenannten HANA-Transportcontainer. Auf das erweiterte Change and Transport System (CTS+), das Ihnen ebenfalls Möglichkeiten bietet, gehen wir nicht ein.

Wir nehmen für unsere Ausführungen an, dass Sie sich mit der Entwicklungsorganisation und dem Transport im SAP NetWeaver AS ABAP bereits auskennen.

## **5.3.1 Exkurs: Entwicklungsorganisation und Transport in SAP HANA**

Damit Sie die Funktionsweise des HANA-Transportcontainers (besser) verstehen, geben wir Ihnen in diesem Abschnitt einige Hintergrundinformationen zur Entwicklungsorganisation und zum Transport in SAP HANA.

#### **Entwicklungsorganisation**

Die Entwicklungsorganisation in SAP HANA ähnelt in vielerlei Hinsicht der im SAP NetWeaver AS ABAP. Sie unterscheidet sich aber auch in einigen wesentlichen Aspekten von ihr. Wie in Kapitel 2,

»Einführung in die Entwicklungsumgebung«, beschrieben, ist das SAP HANA Repository die zentrale Ablage von Entwicklungsobjekten der HANA-Datenbank.

Namensraum für Kunden Innerhalb des Repositorys liefert SAP Content unterhalb des Wurzelpakets sap aus. Unterhalb dieses Pakets dürfen daher keine Kundenentwicklungen angelegt werden, da diese andernfalls versehentlich überschrieben werden könnten. Bauen Sie stattdessen eine parallele Pakethierarchie für Kundenentwicklungen auf. Verwenden Sie als Wurzelpaket z. B. Ihren Domänennamen.

Lokale Entwicklungen Einen Sonderfall stellt das Paket system-local dar. Es ähnelt von der Idee her den lokalen Paketen des SAP NetWeaver AS ABAP. Verwenden Sie es für Entwicklungsobjekte, die nicht transportiert werden sollen.

#### **Transport**

Delivery Units Ein Transport erfolgt in SAP HANA in der Regel auf Basis einer Delivery Unit (übersetzt heißt das so viel wie Liefereinheit). Eine Delivery Unit fasst Pakete zusammen, die gemeinsam transportiert bzw. ausgeliefert werden sollen. Sie entspricht konzeptionell weitestgehend einer Softwarekomponente im Sinn des AS ABAP. Während Sie im AS ABAP allerdings in der Regel mit der Softwarekomponente HOME arbeiten, müssen Sie in SAP HANA immer eigene Delivery Units für Kundenentwicklungen anlegen. Voraussetzung dafür ist, dass Sie bzw. ein Administrator vorher den Systemparameter content\_vendor in der Datei *indexserver.ini* über die ADMINISTRATION CONSOLE des SAP HANA Studios gepflegt haben.

Zuweisung Delivery Unit

Betrachten wir die Zuweisung einer Delivery Unit und den anschließenden Transport anhand eines Attribute Views AT\_CUSTOMER. Bei der Anlage des Attribute Views AT\_CUSTOMER ordnen Sie diesem ein Paket zu. In den Eigenschaften des Pakets können Sie eine Delivery Unit pflegen. Verwenden Sie dazu den Kontextmenüeintrag EDIT des Pakets. Alle im System vorhandenen Delivery Units sehen Sie in der Ansicht QUICK VIEW über den Menüeintrag DELIVERY UNITS. Dort können Sie auch neue Delivery Units anlegen. Abbildung 5.5 veranschaulicht den Zusammenhang zwischen Entwicklungsobjekt, Paket und Delivery Unit am Beispiel des Attribute Views AT\_CUSTOMER (die Delivery Unit ZA4H\_BOOK\_CHAPTER05 ist nicht Teil der mit diesem Buch ausgelieferten Beispiele).

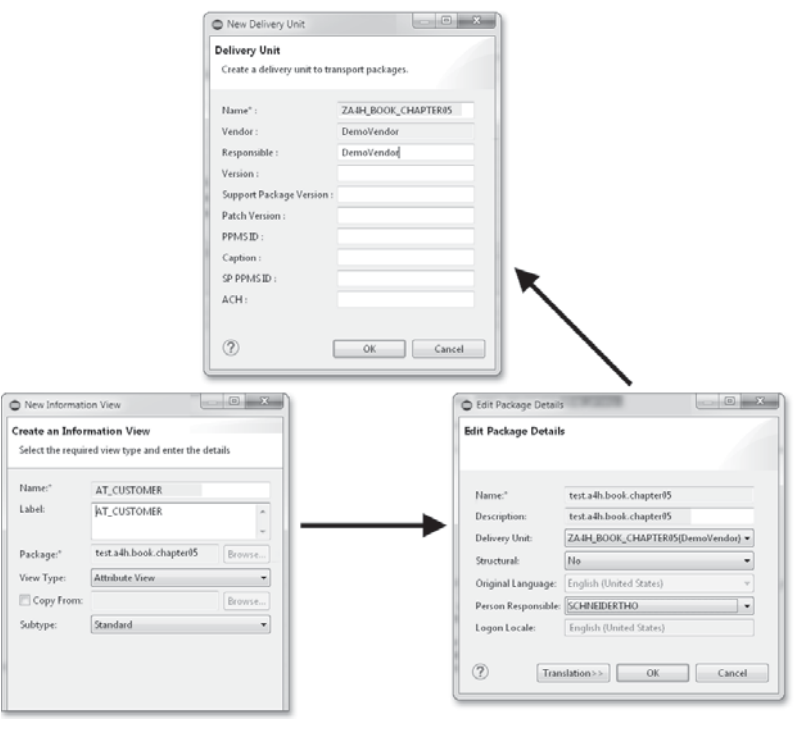

Abbildung 5.5 Entwicklungsobjekt, Paket und Delivery Unit

Im SAP HANA Studio können Sie Entwicklungsobjekte auf zwei Arten Import und Export transportieren, d. h. exportieren und im Zielsystem importieren:

- ► Export/Import einer Delivery Unit (optional gekoppelt mit CTS+)
- Export/Import einzelner Objekte (der sogenannte Developer Mode)

Für einen konsistenten Transport von HANA-Content (der nicht eng mit einer ABAP-Entwicklung gekoppelt ist) in einer produktiven Systemlandschaft empfehlen wir grundsätzlich den Export/Import auf Basis von Delivery Units und des CTS+.

#### **Schema-Mapping**

Eine Besonderheit beim Transport von HANA-Content ist das sogenannte Schema-Mapping. Ein Schema-Mapping ist notwendig, wenn die Datenbankschemata im Quellsystem und Zielsystem eines Transports voneinander abweichen. Es handelt sich um eine Abbildung eines Entwicklungsschemas (Authoring Schema) auf ein physikalisches Schema (Physical Schema).

 $\lceil \kappa \rceil$ 

Sie pflegen ein Schema-Mapping in der Ansicht Quick View über den Menüeintrag Schema Mapping. Bevor wir genauer darauf eingehen, wann und wie das System es auswertet, möchten wir die Notwendigkeit für das Schema-Mapping zunächst anhand des Attribute Views AT\_CUSTOMER erläutern. Betrachten Sie hierzu Abbildung 5.6.

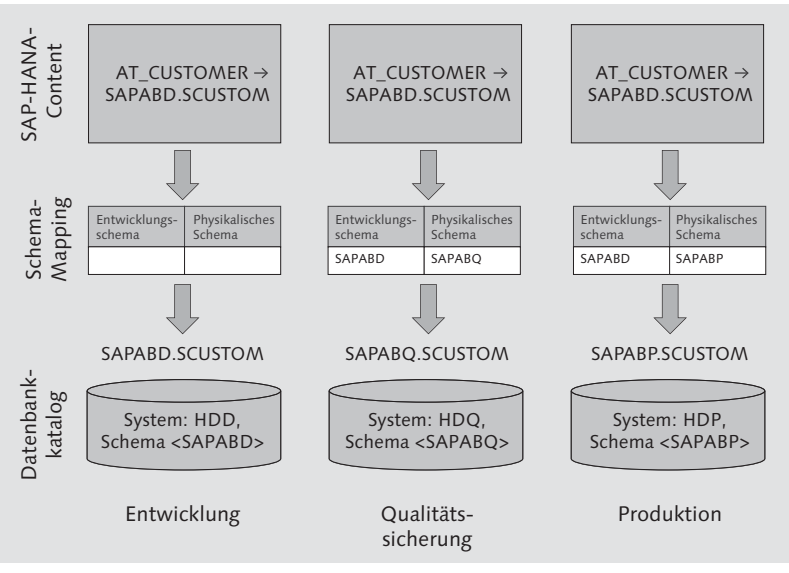

Abbildung 5.6 Prinzip des Schema-Mappings

Beispiel zum Schema-Mapping Der Attribute View AT\_CUSTOMER liest Kundendaten aus der Datenbanktabelle SCUSTOM. Diese Tabelle gehört zum Flugdatenmodell des AS ABAP und liegt im Entwicklungssystem im Datenbankschema SAPABD (weil die Systemkennung des ABAP-Systems ABD ist). Folglich verweist der Attribute View auf SAPABD.SCUSTOM.

Im Qualitätssicherungs- und Produktivsystem gibt es die Tabelle SAPABD.SCUSTOM nicht. Aufgrund der abweichenden Systemkennungen liegt die Datenbanktabelle im Qualitätssicherungssystem im Schema SAPABQ und im Produktivsystem im Schema SAPABP.

Das Schema-Mapping ermöglicht Ihnen, das Schema SAPABD im Qualitätssicherungssystem auf SAPABQ und im Produktivsystem auf SAPABP abzubilden.

Schema-Mapping-Pflege Bei der Pflege eines Schema-Mappings müssen Sie einige Aspekte beachten:

- $\blacktriangleright$  Das Schema-Mapping steuert letztlich, in welchem Datenbankschema ein Entwicklungsobjekt des SAP HANA Repositorys ein Objekt des Datenbankkatalogs sucht.
- Wenn kein Schema-Mapping gepflegt ist, sind Entwicklungsschema und physikalisches Schema identisch.
- $\blacktriangleright$  Sie können mehrere Entwicklungsschemata auf das gleiche physikalische Schema abbilden.
- $\blacktriangleright$  Sie können einem Entwicklungsschema *nicht* mehrere physikalische Schemata zuordnen.
- ▶ Der HANA-Content speichert Verweise zu Datenbankobjekten mit dem Entwicklungsschema. Wenn dieses (aufgrund einer Mehrfachzuordnung) nicht eindeutig ermittelt werden kann, speichert das System den Verweis mit dem physikalischen Schema.

## **Schema-Mapping bei Installation von SAP NetWeaver AS ABAP 7.4**

Wenn Sie SAP NetWeaver AS ABAP 7.4 auf einer HANA-Datenbank installieren, erzeugt das Installationsprogramm das ABAP-Schema SAP<SID>. Außerdem legt das Installationsprogramm auch (mindestens) ein Schema-Mapping an, nämlich vom Entwicklungsschema ABAP auf das physikalische Schema SAP<SID>.

Sollten Sie sich für weiterführende Informationen zur Entwicklungsorganisation und zum Transport in SAP HANA interessieren, konsultieren Sie bitte die Dokumentation der HANA-Datenbank.

## **5.3.2 Nutzung des SAP-HANA-Transportcontainers**

Nun betrachten wir den Transport von ABAP-Programmen, die native HANA-Objekte nutzen, über den HANA-Transportcontainer. Hierzu verwenden wir den Report ZR\_A4H\_CHAPTER5\_LIST\_CUSTOMER. Dieser greift über den externen View ZEV\_A4H\_CUSTOMER des ABAP Dictionarys auf den Attribute View AT\_CUSTOMER des SAP HANA Repositorys zu. Den Quelltext des Reports finden Sie in Listing 5.8.

REPORT zr\_a4h\_chapter5\_list\_customer.

DATA: lt\_customer TYPE STANDARD TABLE OF zpv\_a4h\_customer, ls\_customer TYPE zpv\_a4h\_customer.

IF cl\_db\_sys=>dbsys\_type = 'HDB'.

SELECT \* FROM zev\_a4h\_customer INTO TABLE 1t customer. ELSE. SELECT \* FROM zpv\_a4h\_customer INTO TABLE lt\_customer. ENDIF. LOOP AT lt\_customer INTO ls\_customer. WRITE: / 1s customer-id, 1s customer-name. ENDLOOP.

Listing 5.8 Zu transportierender Beispielreport

Probleme beim **Transport** Sowohl der Report ZR\_A4H\_CHAPTER5\_LIST\_CUSTOMER als auch der externe View ZEV\_A4H\_CUSTOMER können durch die Änderungsaufzeichnung und das Transportwesen des SAP NetWeaver AS ABAP problemlos transportiert werden (das geschieht im Prinzip »automatisch«). Der dem externen View zugrunde liegende Attribute View AT\_CUSTOMER unterliegt hingegen nicht der Änderungsaufzeichnung und dem Transportwesen des Applikationsservers. Damit fehlt er (ohne dass wir entsprechende Maßnahmen ergreifen) nach einem Transport im Zielsystem. Daher kommt es im Zielsystem beim Aufruf des Reports zu einem Laufzeitfehler. Abhilfe kann der HANA-Transportcontainer schaffen.

#### **Grundlegende Funktionsweise**

Der HANA-Transportcontainer steht im Release SAP NetWeaver 7.31 ab dem Support Package 5 sowie ab dem Release 7.4 zur Verfügung. Er kann genutzt werden, wenn SAP HANA die Primärdatenbank ist.

Der HANA-Transportcontainer erlaubt Ihnen, über das SAP HANA Studio angelegte Entwicklungsobjekte des SAP HANA Repositorys mit den Mechanismen des Change and Transport Systems des ABAP-Applikationsservers (und insbesondere ohne die Notwendigkeit für einen Java-Stack, wie er für CTS+ benötigt würde) zu transportieren.

Technisch betrachtet handelt es sich beim HANA-Transportcontainer um ein logisches Transportobjekt, das als Proxy-Objekt für genau eine Delivery Unit agiert. Die Funktionsweise des HANA-Transportcontainers veranschaulicht Abbildung 5.7.

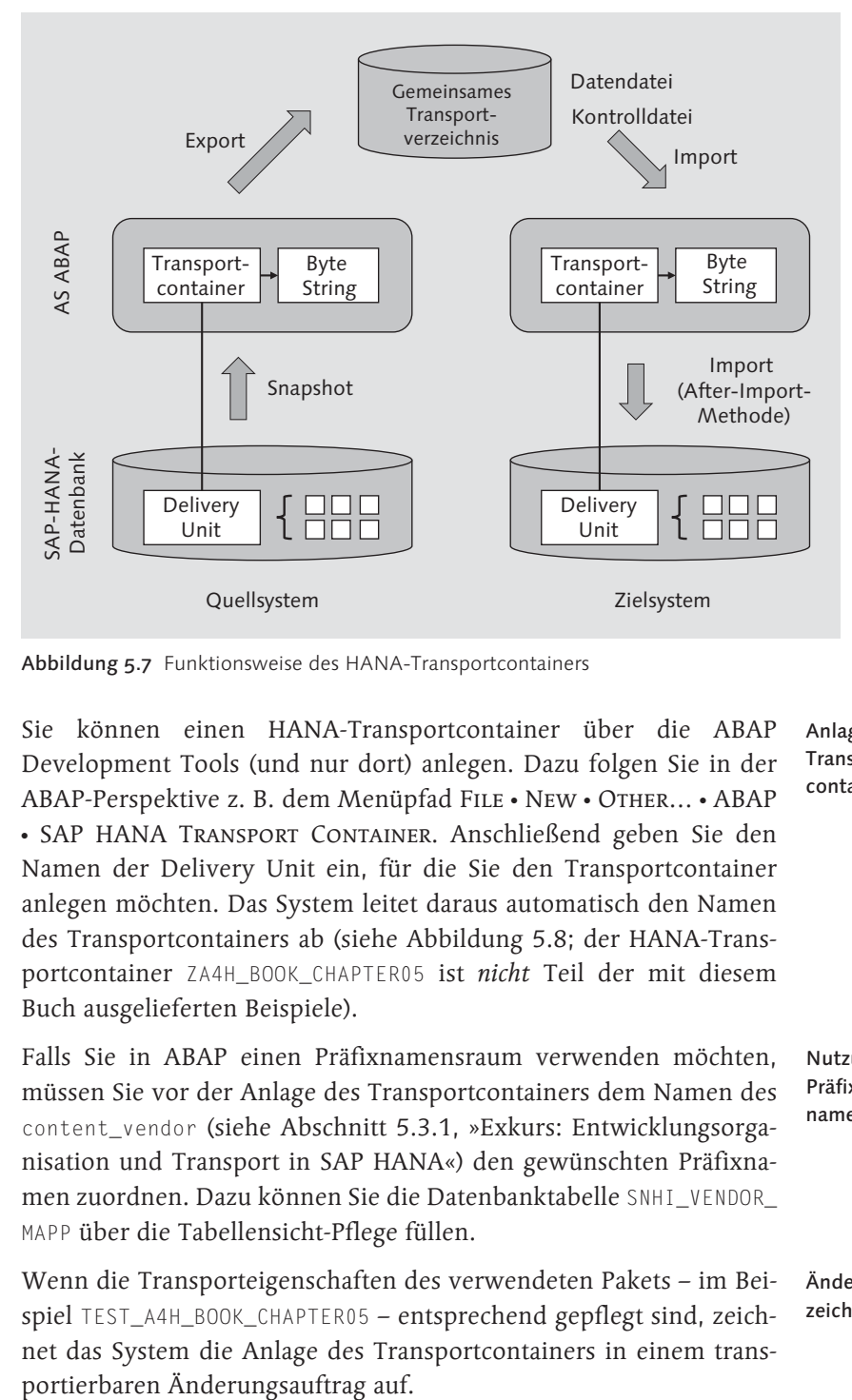

Abbildung 5.7 Funktionsweise des HANA-Transportcontainers

Anlage des Transportcontainers Sie können einen HANA-Transportcontainer über die ABAP Development Tools (und nur dort) anlegen. Dazu folgen Sie in der ABAP-Perspektive z. B. dem Menüpfad FILE · NEW · OTHER... · ABAP - SAP HANA Transport Container. Anschließend geben Sie den Namen der Delivery Unit ein, für die Sie den Transportcontainer anlegen möchten. Das System leitet daraus automatisch den Namen des Transportcontainers ab (siehe Abbildung 5.8; der HANA-Transportcontainer ZA4H\_BOOK\_CHAPTER05 ist nicht Teil der mit diesem Buch ausgelieferten Beispiele).

Falls Sie in ABAP einen Präfixnamensraum verwenden möchten, müssen Sie vor der Anlage des Transportcontainers dem Namen des content\_vendor (siehe Abschnitt 5.3.1, »Exkurs: Entwicklungsorganisation und Transport in SAP HANA«) den gewünschten Präfixnamen zuordnen. Dazu können Sie die Datenbanktabelle SNHI\_VENDOR\_ MAPP über die Tabellensicht-Pflege füllen.

Nutzung eines Präfixnamensraums

Änderungsaufzeichnung Wenn die Transporteigenschaften des verwendeten Pakets – im Beispiel TEST\_A4H\_BOOK\_CHAPTER05 – entsprechend gepflegt sind, zeichnet das System die Anlage des Transportcontainers in einem trans-

266

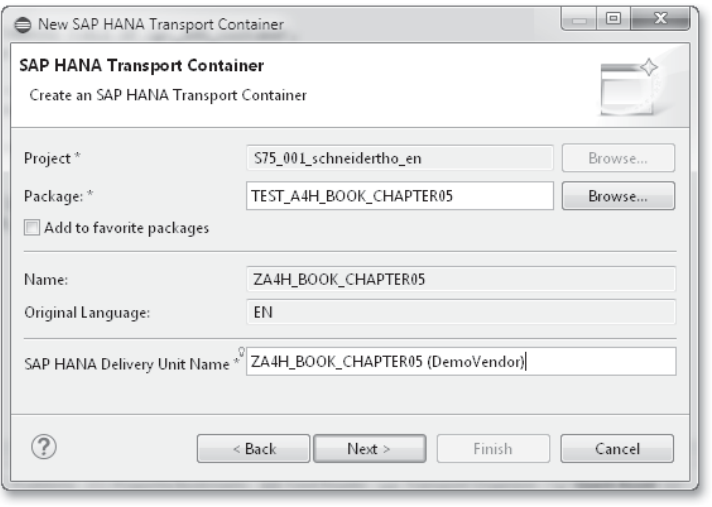

Abbildung 5.8 Anlage eines Transportcontainers

Synchronisation Beim Anlegen eines Transportcontainers synchronisiert das System den Inhalt dieses Containers einmalig automatisch mit dem Inhalt der Delivery Unit. Das bedeutet, dass alle Objekte der Delivery Unit als gepackte Datei auf den ABAP-Applikationsserver geladen und dort als Byte String in einer Datenbanktabelle (nämlich der Tabelle SNHI\_DU\_PROXY) abgelegt werden. Genau genommen liegt der Inhalt der Delivery Unit anschließend zweimal in der HANA-Datenbank:

- ► im SAP HANA Repository
- ► über die Datenbanktabelle SNHI\_DU\_PROXY

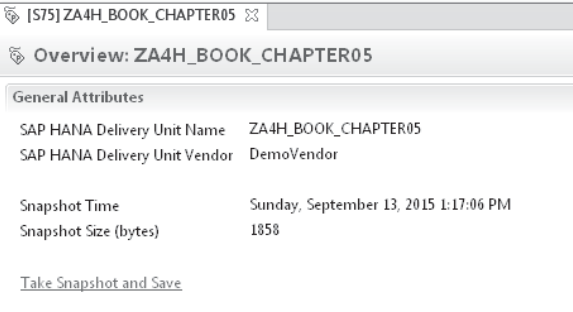

Abbildung 5.9 Synchronisation und Inhalt eines Transportcontainers

Wenn Sie den Transportcontainer nach der Anlage – z. B. weil Sie Änderungen am Attribute View AT\_CUSTOMER vorgenommen haben –

mit der Delivery Unit synchronisieren möchten, müssen Sie dies manuell tun. Verwenden Sie dazu den Link Take Snapshot and Save. Den aktuellen Inhalt des Transportcontainers können Sie sich über die Registerkarte CONTENTS anschauen (beides ist in Abbildung 5.9 dargestellt).

Der Transport vom Entwicklungs- ins Qualitätssicherungs- und Pro- Export und Import duktivsystem erfolgt mit den Mechanismen des CTS:

- Beim Export (genauer beim Export Release Preprocessing) schreibt das System den Inhalt des Transportcontainers in die Datendatei im gemeinsamen Transportverzeichnis der am Transport beteiligten Systeme.
- ► Beim Import (genauer gesagt in einer *After-Import-Methode*) liest das System den Inhalt des Transportcontainers aus der Datendatei und importiert die Delivery Unit in die HANA-Datenbank des Zielsystems. Eine Aktivierung des Contents findet dabei nur statt, wenn Sie dies für die Softwarekomponente des Transportcontainers in der Tabelle SNHI\_DUP\_PREWORK aktiviert haben (und zwar im Zielsystem).

Sie können die beiden Schritte anhand des Transportprotokolls jederzeit nachvollziehen.

#### **Gemischte Systemlandschaften**

Einen Sonderfall bei der ABAP-Entwicklung auf SAP HANA stellen gemischte Systemlandschaften dar. Stellen Sie sich dazu vor, dass Sie als ABAP-Entwickler ein Programm für SAP HANA optimieren und dabei von spezifischen Möglichkeiten der HANA-Datenbank Gebrauch machen möchten. Gleichzeitig soll dieses Programm aber auch auf traditionellen Datenbanken lauffähig sein, z. B. weil Ihr Arbeitgeber nur in Teilbereichen des Unternehmens SAP HANA als Datenbank nutzt. Eine Systemlandschaft könnte in diesem Fall (vereinfacht) wie in Abbildung 5.10 aussehen.

Durch eine Fallunterscheidung können Sie – um beim Beispiel des Programms ZR\_A4H\_CHAPTER5\_LIST\_CUSTOMER zu bleiben – einmal den Projektions-View ZPV\_A4H\_CUSTOMER und einmal den externen View ZEV\_A4H\_CUSTOMER aufrufen (siehe Listing 5.8). Dadurch stellen Sie sicher, dass zur Laufzeit keine Fehler auftreten.

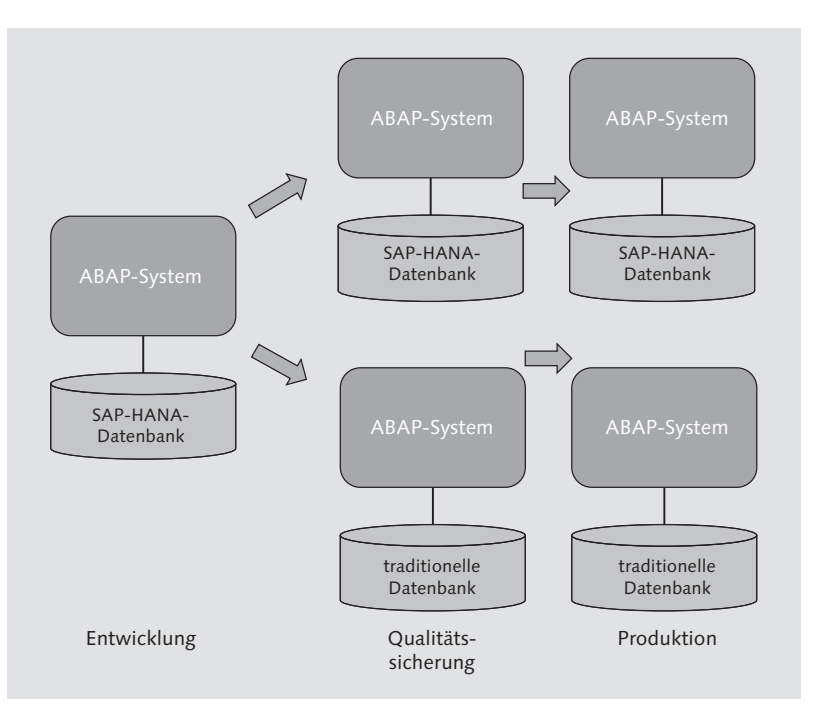

Abbildung 5.10 Gemischte Systemlandschaft

Systeme ohne HANA-Datenbank Die Implementierung des Transportcontainers sorgt dafür, dass beim Transport keine Fehler auftreten und der HANA-Content nur dann importiert wird, wenn es sich beim Zielsystem des Imports um ein HANA-basiertes System handelt.

## **Empfehlungen zur Verwendung des Transportcontainers**

- Einschränkungen Bei der Verwendung des Transportcontainers sollten Sie einige Einschränkungen beachten:
	- $\blacktriangleright$  Bei der Verwendung des Transportcontainers transportieren Sie immer die komplette Delivery Unit. Es besteht keine Möglichkeit, nur den Inhalt einer Delivery Unit zu transportieren, der in einem bestimmten Zeitintervall geändert wurde.
	- ► Anders als bei Entwicklungsobjekten, die im SAP NetWeaver AS ABAP verwaltet werden, zeichnet das System Änderungen am Inhalt einer Delivery Unit nicht automatisch auf, und die Objekte einer Delivery Unit werden nicht exklusiv für einen Transportauftrag gesperrt. Es liegt folglich in Ihrer Verantwortung, den Transportcontainer manuell mit der Delivery Unit zu synchronisieren.
- Beim Export der Entwicklungsobjekte aus dem Quellsystem berücksichtigt der Transport nur die aktiven Objekte.
- $\blacktriangleright$  Das Transportsystem erkennt keine Abhängigkeiten zwischen mehreren gleichzeitig transportieren Transportcontainern.

Im Rahmen der Einschränkungen erlaubt Ihnen der Transportcontainer, Anwendungen, die zum Teil aus ABAP-Objekten und zum Teil aus HANA-Content bestehen, konsistent zu transportieren. Wir empfehlen Ihnen seine Verwendung, wenn die zu Beginn des Abschnitt 5.3.2, »Nutzung des SAP-HANA-Transportcontainers«, beschriebenen Voraussetzungen erfüllt sind.

Wenn Sie von den in Kapitel 6, »Erweiterte Datenbankprogrammierung mit ABAP 7.4«, beschriebenen Möglichkeiten Gebrauch machen, brauchen Sie den HANA-Transportcontainer nicht.